# 3D LED FAN Model: Z6

User manual V3.1

## **Contents**

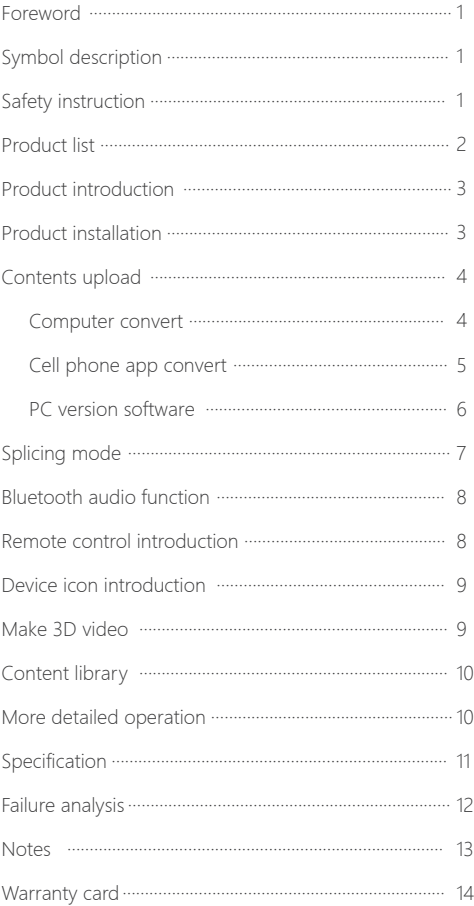

### <span id="page-2-0"></span>Foreword

Thank you for purchasing our 3D LED FAN, please read user manual carefully before using it.

## Symbol Description

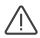

Important note

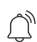

Operation and use prompts

# Safety Instruction

- 
- $\bigwedge$  The product works in a state of high speed rotation. Do make sure the device is installed on the place not touchable, or it must need a protection cover to ensure personal safety.
- 
- The installation position of the product must be firm, so as not to fall and hurt people.

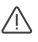

- $\bigwedge$  It is recommended to use with the factory original protective cover.
- ∧ Please be sure to install the LED blades correctly according to the instructions to prevent the blades from being damaged.
- 
- $\bigwedge$  When using multiple devices splicing, please manually rotate each device first to check whether there will be collision between the devices to avoid damage.

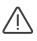

● In case of collision, abnormal sound and other abnormalities, please stop using immediately.

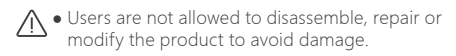

## <span id="page-3-0"></span>Product List

Before using this product, please check whether the product package is complete, if missing or damaged, please contact the purchasing dealer.

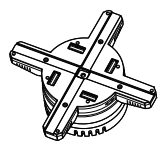

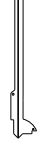

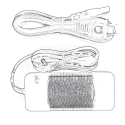

3D LED FAN x1 (TF card x1)

LED blades x4 Power adapter x1 Power cord x1

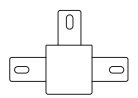

Bracket x1 Remote controller x1

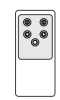

(Optional)

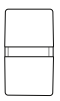

Card reader x1

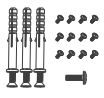

Screws bag x2 User manual x1

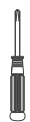

The screwdriver x1

Certificate of conformity x1

● Product and accessories drawings are schematic drawings. Due to product upgrade and update, there may be some differences between the actual object and the schematic drawings. Please refer to the actual product.

### <span id="page-4-0"></span>Product Introduction

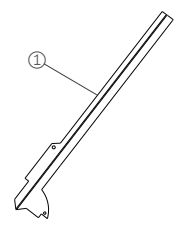

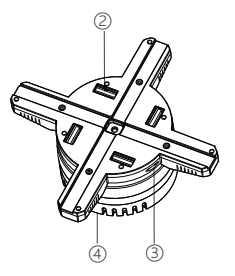

① ③ TF card slot LED blades ② LED blades fixed slot 4 Power port

### Product Installation

**Drilling 3 fixing holes 1** Drilling 3 holes on the wall as diagram on the right.

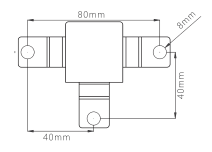

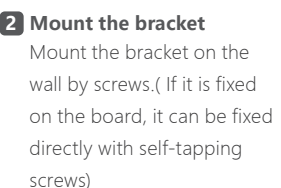

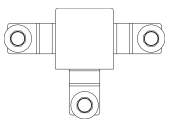

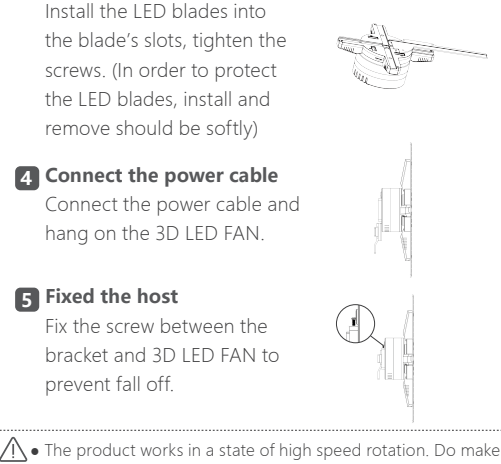

 sure the device is installed on the place not touchable, or it must need a protection cover to ensure personal safety.

# Contents Upload

### 1. Computer Convert

<span id="page-5-0"></span>**3 Install the blades**

After the video file is converted by using the transcoding

tool " XMediaRecode", copy to the TF card and it can be played normally.

 $\bigcap_{i=1}^{\infty}$  • Video file format is complex and diverse, need to transcode to be able to play normally.

- TF card comes with this software of each 3D fan, please copy to the computer to use.
- Due to software upgrades and updates, please check the software user guide for detailed information.

### <span id="page-6-0"></span>2. Cell Phone App Convert

More functions and custom settings can be obtained through mobile APP for better experience. Scan the QR code below by mobile phone, or search '3D LED FAN' in the APP market, download and install APP.

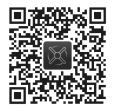

● Android app market: Google, Huawei, Xiaomi, Vivo, Tencent myapp, Oppo, 360. Apple's app market: App Store.

① Connect the wifi hotspot of the device, click  $\bullet$  Settings > 令 WLAN Find the wifi hotspot begin with product name (e.g. Z6\_XXXXXX), enter the initial password 12345678(it is recommended to change the password after entering the APP).

② After successfully connected, some mobile phone will prompts 'The current WLAN is not accessible to the Internet, whether to continue using this WLAN?' Please click 'Yes'.

③ Open the APP and click the connected device in the 'Device List' to enter the operation interface. (Can format TF card, file operation, splicing video, splicing angle calibration, connect router, device updates and settings )

④ Click 'File Operation' to view existing files on the device, rename and delete files, select file playback, import files from album, 3D contents production and other operations.

⑤ Click 'Settings' to switch the device on and off with one key, modify WiFi name and password, adjust brightness/angle, bluetooth volume adjustment, playback mode settings, etc.

**Single version:** Support LAN content change, angle calibration and splicing/synchronization and other operations (It is recommended to choose the 'Single version' when using a single device, which is more convenient to operate).

**Network version:** Based on the cloud server, remote splicing/synchronization of devices, cluster management and other operations.

- <span id="page-7-0"></span>• When the wifi connection fails, try to turn on the airplane mode, then turn on the wifi connection.
	- When the iPhone cannot find the album in the software, click the phone's  $\bigoplus$  settings< 3D LED FAN< photos to set it as all the photos.
	- Due to the upgrade and update of the app, the operation may be has tiny difference as the above description. For detailed functions and operations, please click the upper left corner User Guide in the app to view.

### 3. PC Version Software

Download the PC version software via web: http://www.hologramfan.cn,management software:

ADMachineSys, ADMachineSys supported features:

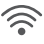

#### Single Version

No network cable is needed, and the LAN of the router is used for splicing/synchronization, angle calibration, content replacement and other operations.

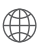

#### **Network Version**

Based on the cloud server, remotely perform operations such as splicing/synchronization, cluster management, and content replacement of devices.

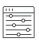

#### **Device Configuration**

Through the device configuration, the device can be bound to the router, modify the device hotspot, account binding and grouping operations.

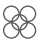

#### **File Cutting**

When splicing devices, the file cutting function can be used to set the number of rows, columns, paths, machine models, etc., to do smart one-click cutting the content.

Due to software upgrades and updates, detailed functions and operations, please click the user guide in the software to view.

# <span id="page-8-0"></span>Splicing Mode

This equipment can be combined as many as you like, breaking through the limitation of a single unit to form a giant screen, which can be cut and intelligently managed by app or PC software with smart one-click cutting.

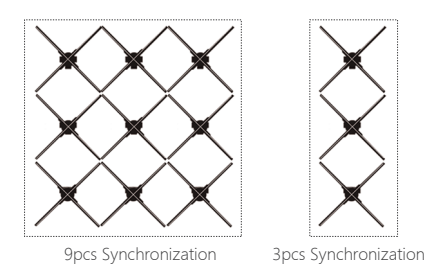

- ① You can synchronize by placing multiple files named xxx.pj.mp4, it can also be set to splicing mode through mobile APP or PC software.
- ② In splicing mode, set multiple groups through the mobile APP or PC software, and the devices in the same group will play synchronously, but only the group A devices support remote control default.
	- When under splicing mode, need to add the gasket for the even numbers devices to make higher to avoid collision.
		- For detailed functions and operations, please view the user guide in the software.
		- Visit the official website product support for more splicing information.

### <span id="page-9-0"></span>Bluetooth Audio Function

When the video content with sound, you can connect Bluetooth speaker to achieve sound playback.

- ① First open Bluetooth speaker, then open the 3D LED FAN which needs connect audio.
- ② Automatic matching, connection success,then sound play.
- ③ Under splicing mode,specially rename for host/slaves device so as to make distinction,slave devices will automatically close Bluetooth via name XXX\_pj.mp4. Only host device by name XXX\_host.mp4 wil connect Bluetooth.
- ④ The volume can be adjusted in the mobile APP (some models are supported).

• Please use password-free for Bluetooth speakers. ● Sound quality depends on audio quality. The sound is better, then the sound of the advertising machine is better.

### Remote Control Introduction

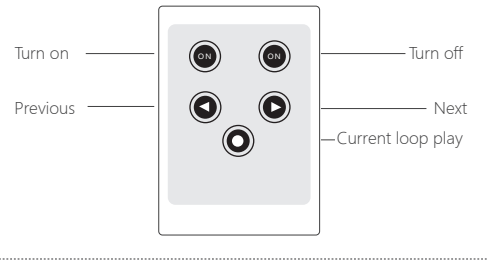

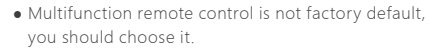

 $\cup_{\mathbb{Z}}$ 

● If the play mode is set to be splicing mode, then only the A group can use remote control.

## <span id="page-10-0"></span>Device Icon Introduction

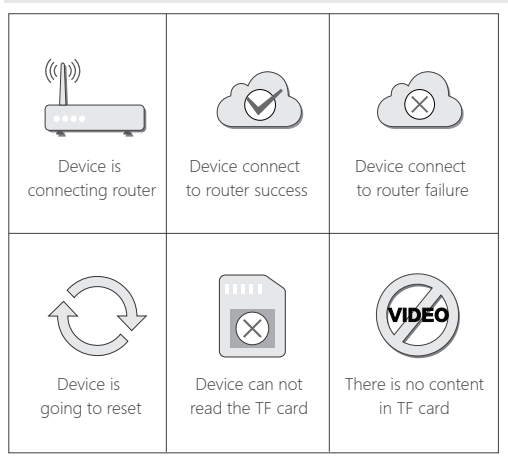

### Make 3D Video

Clients can make and DIY 3D video by themselves via our APP, it is very convenient.

Scan the QR code or click the link http://www.hologramfan.cn to learn more about the detailed operation guide.

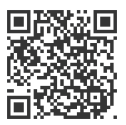

## <span id="page-11-0"></span>Content Library

We provide varieties of 3d contents for different industry clients demand.

You can scan the QR code or check the following link http://www.hologramfan.cn

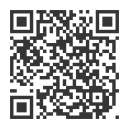

## More Detailed Operation

You can check the link http://www.hologramfan.cn,

or scan the QR code to know more information.

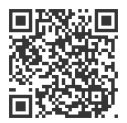

Scan the QR code you will learn more.

# <span id="page-12-0"></span>Specification

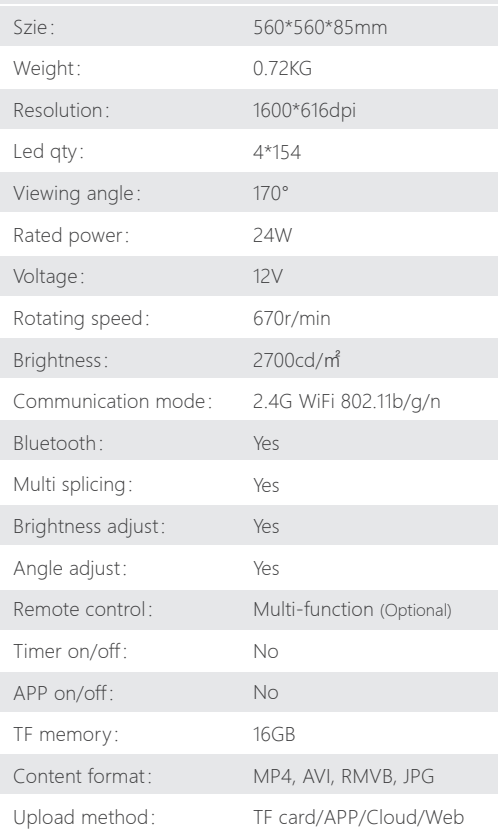

# <span id="page-13-0"></span>Failure Analysis

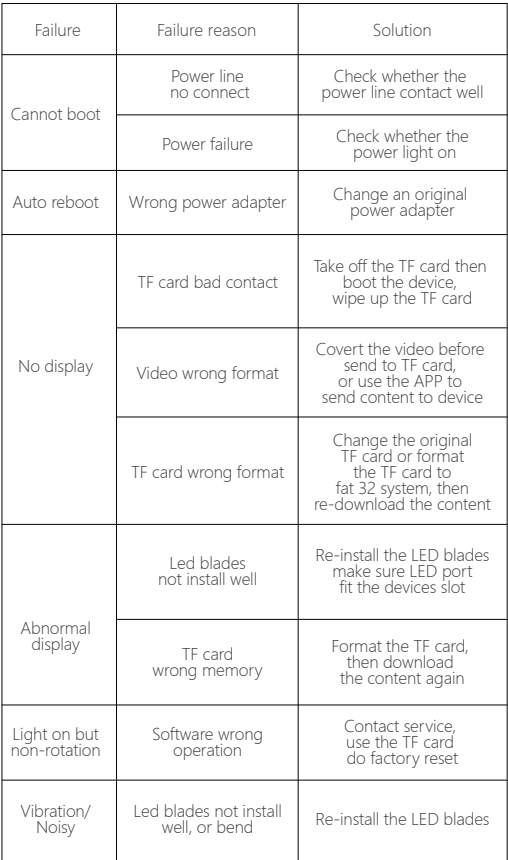

### <span id="page-14-0"></span>Notes

### Tear down or remould

The product is made up of high density components, prohibit tearing down, repair, refit or hard fall to avoid damage.

### Use and storage environment

- ① The normal operating temperature is 0°C~70°C, Please be carefully use it if out of this range.
- ② Do not use or storage it under high temperature, high pressure, strong magnetic field, dust and humidity.
- ③ It is recommended to use with the factory original protective cover.

### Machine maintenance

- ① Do not use sharp objects to scratch on device surface.
- ② Please wipe with a soft dry cloth if there is dirt, stain or water droplets on device surface.
- ③ Do not use volatile organic solvents to clean the device surface, such as gasoline and alcohol.

<span id="page-15-0"></span>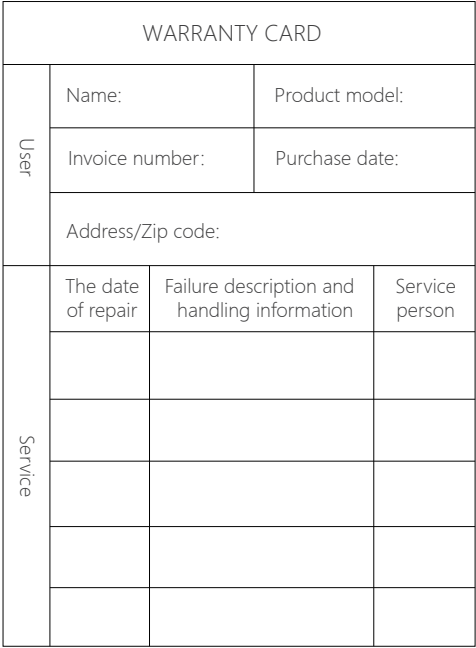

- \* Under warranty, the product will get free repair if it be used normally. This warranty shall be rendered null&void if:
- 1. The product is physically damaged.
- 2. The product is installed, maintained and operated in ways not as recommended by us.
- 3. The product is faulty or damaged due to other occasional problem that not related to manufacturing.